## **20.1 Delete Remote Network Files**

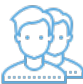

By default, local files and folders deleted do not get deleted on the remote server for security.

- You can enable the FileCloud server to delete remote network files with offline access if necessary
- Your administrator needs to configure Network Folder Details to allow you select this setting

## To delete Remote Network Files with offline access:

- 1. In the System Tray, right-click on the FileCloud Drive icon, and then select Settings.
- 2. On the Settings window, in the Other Settings section, click Edit.
- 3. Click the Network Folders tab.
- 4. Next to Remote Delete, select the checkbox.
- 5. Click Save.